**Создание новогодней открытки** в программах Adobe Photoshop (операционные системы – Windows, Mac OS) (работа с инструментами – «Перемещение», «Текст», «Заливка» и меню – «Редактирование», «Изображение», «Слои»)

> Выполнила: Малашенко Ирина Ивановна, педагог дополнительного образования, Муниципальное образовательное учреждение дополнительного образования детей Центр развития творчества детей и юношества «Радуга» города Лермонтова

**Создание новогодней открытки в программе Adobe Photoshop на операционных системах Windows и MAC OS (набор элементов можно скачать: http://depositfiles.com/ru/files/exd3bp0lz )**

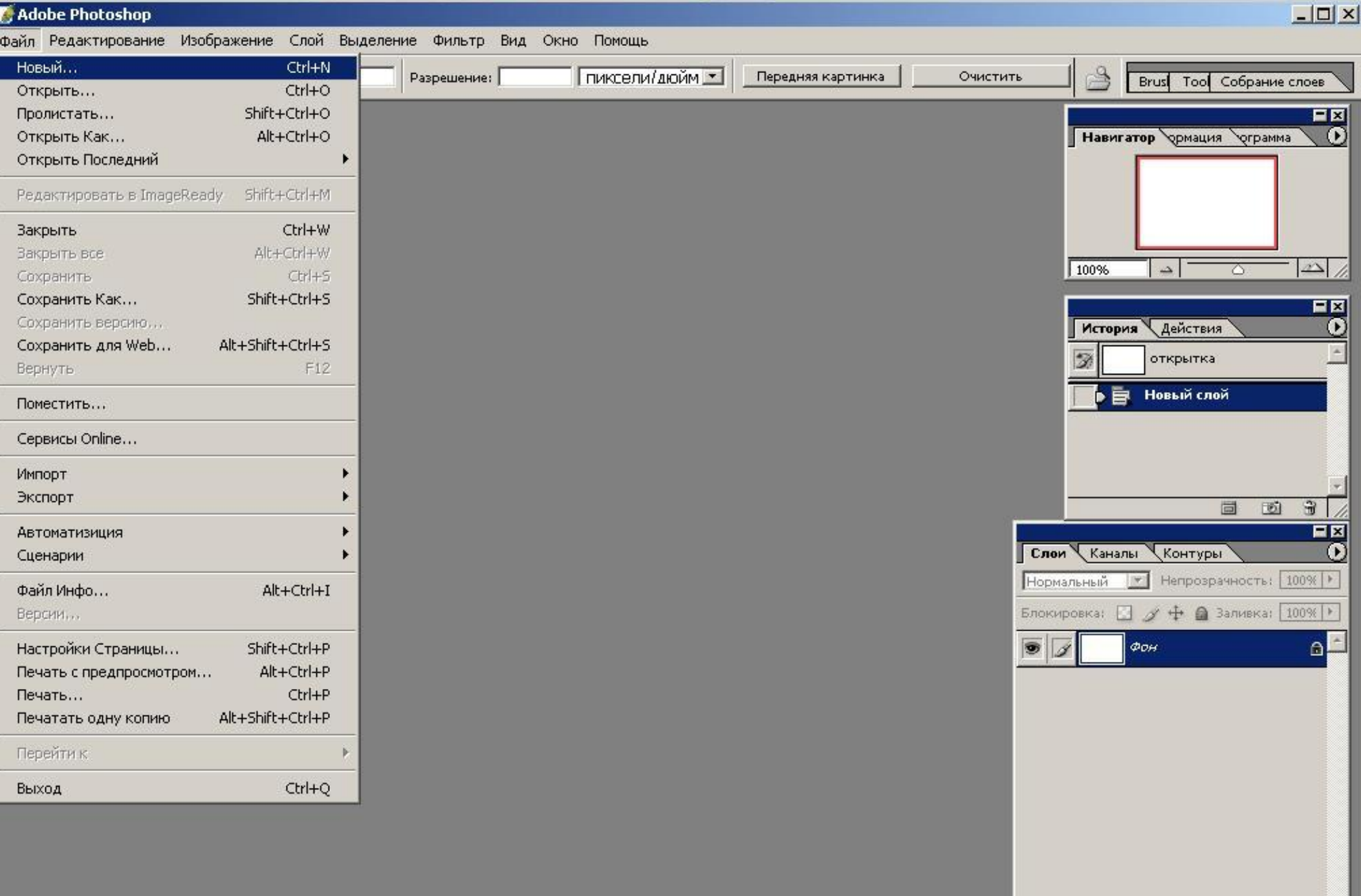

## **Создание нового файла**

 $\Box$ 

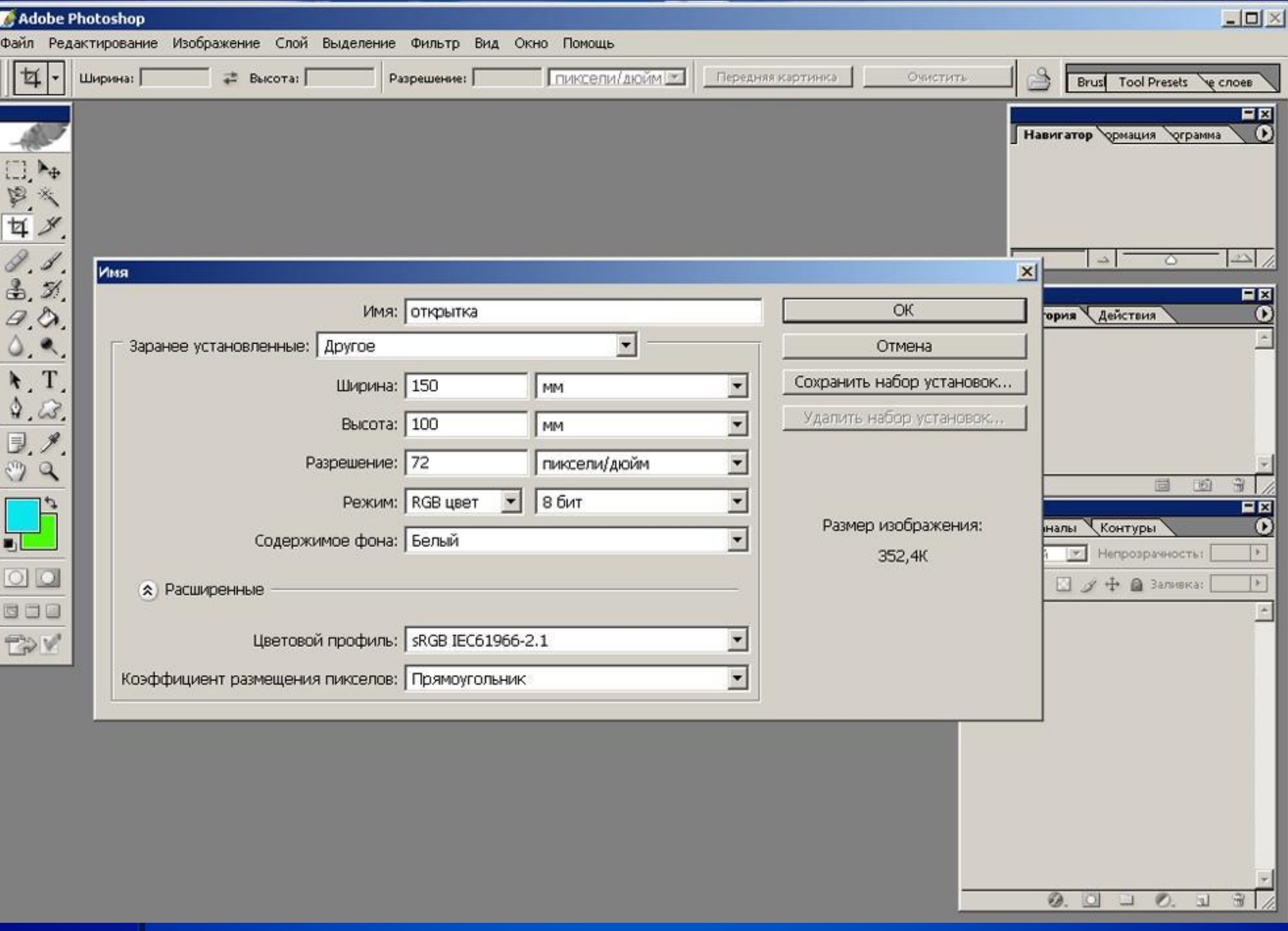

# **Ввод данных нового файла**

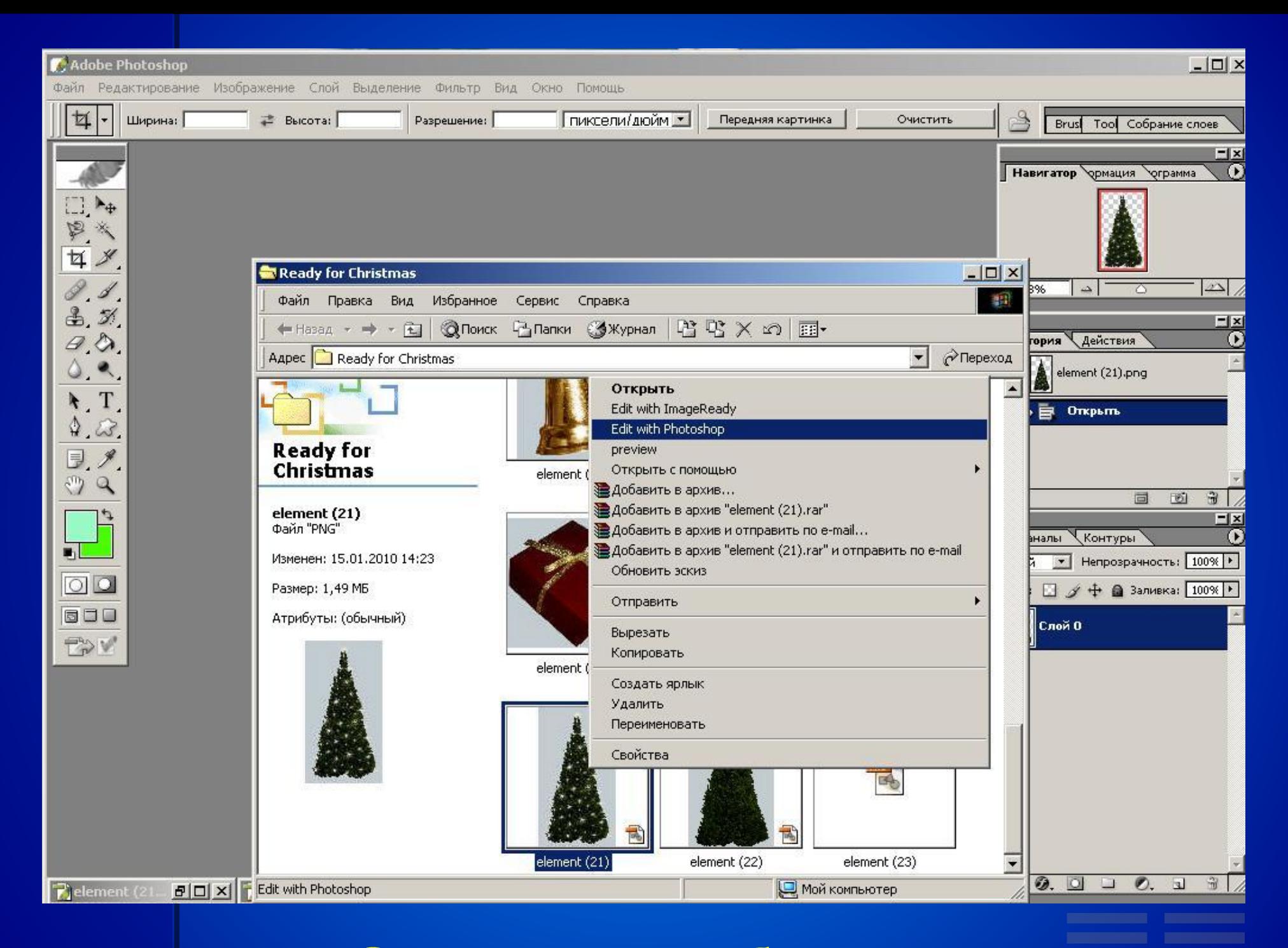

#### **Открытие изображения**

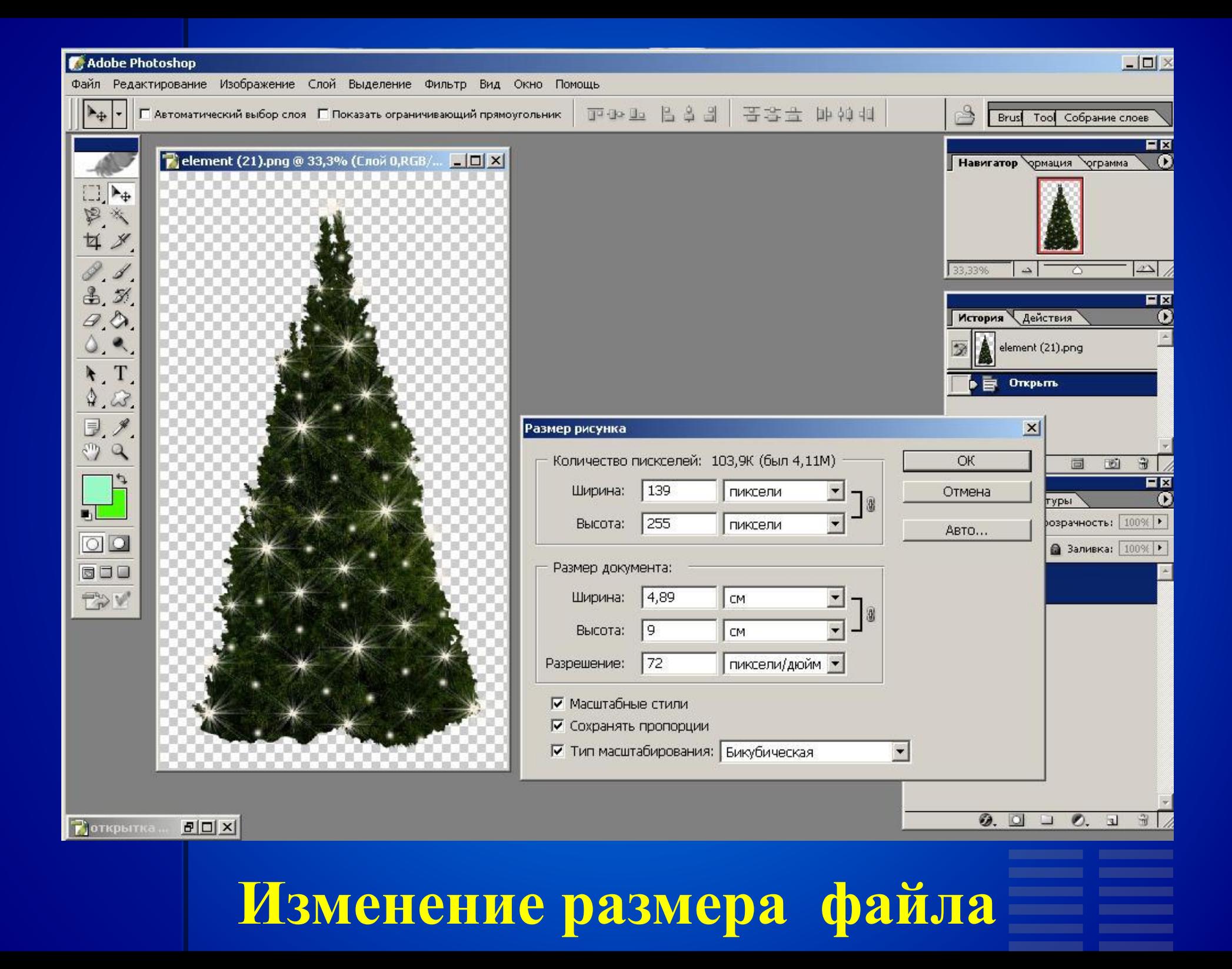

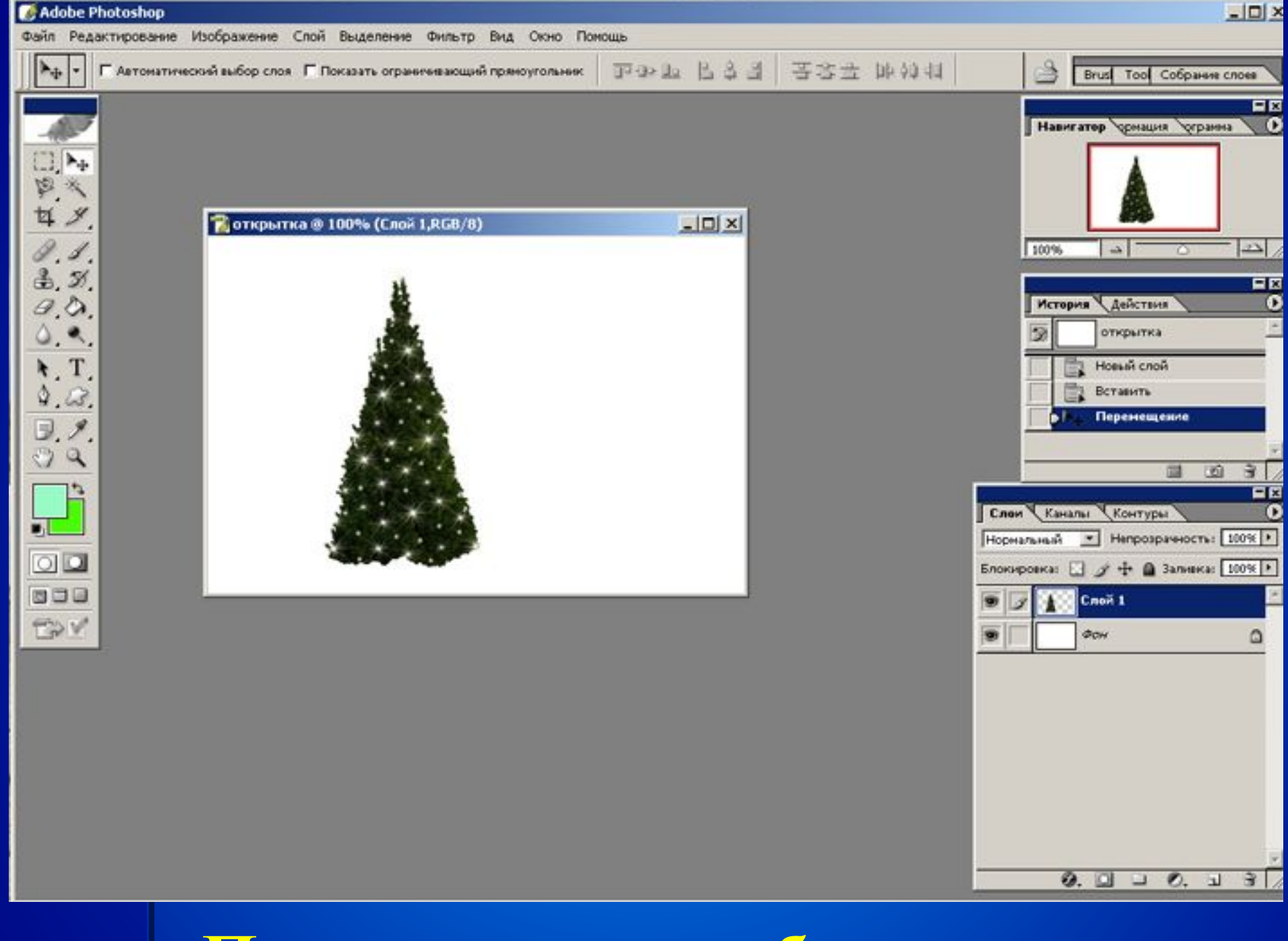

#### **Перемещение изображения**

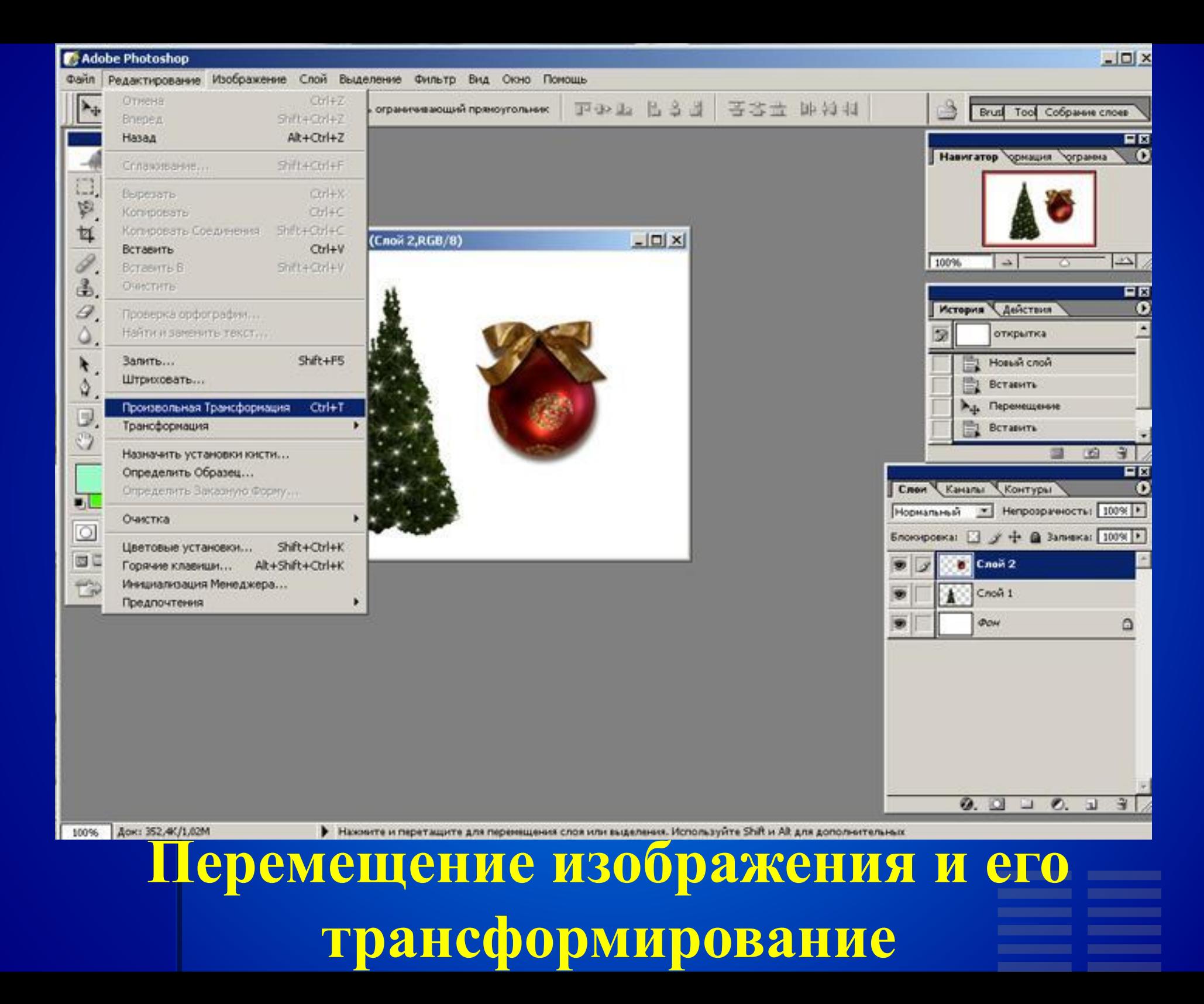

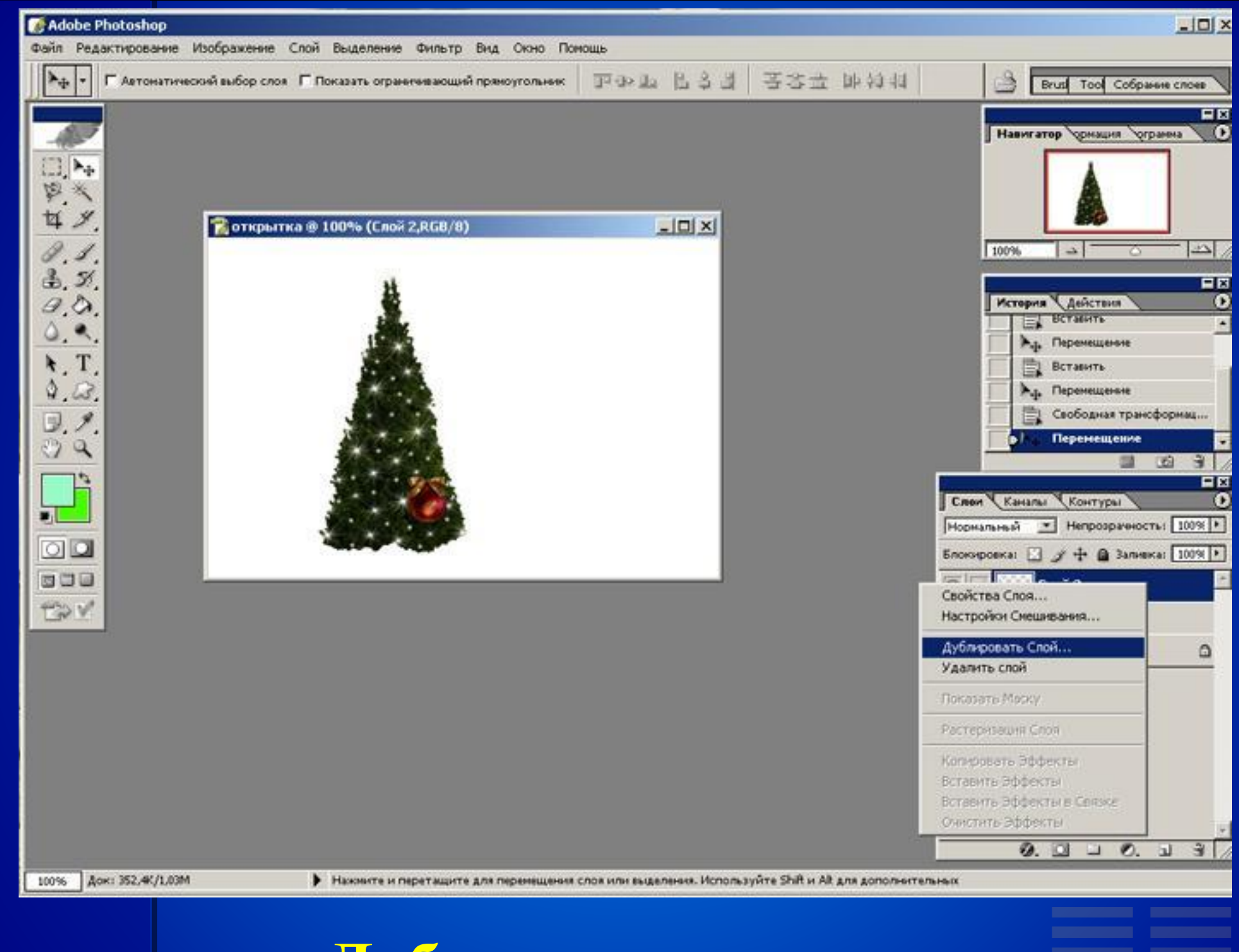

**Дублирование слоя**

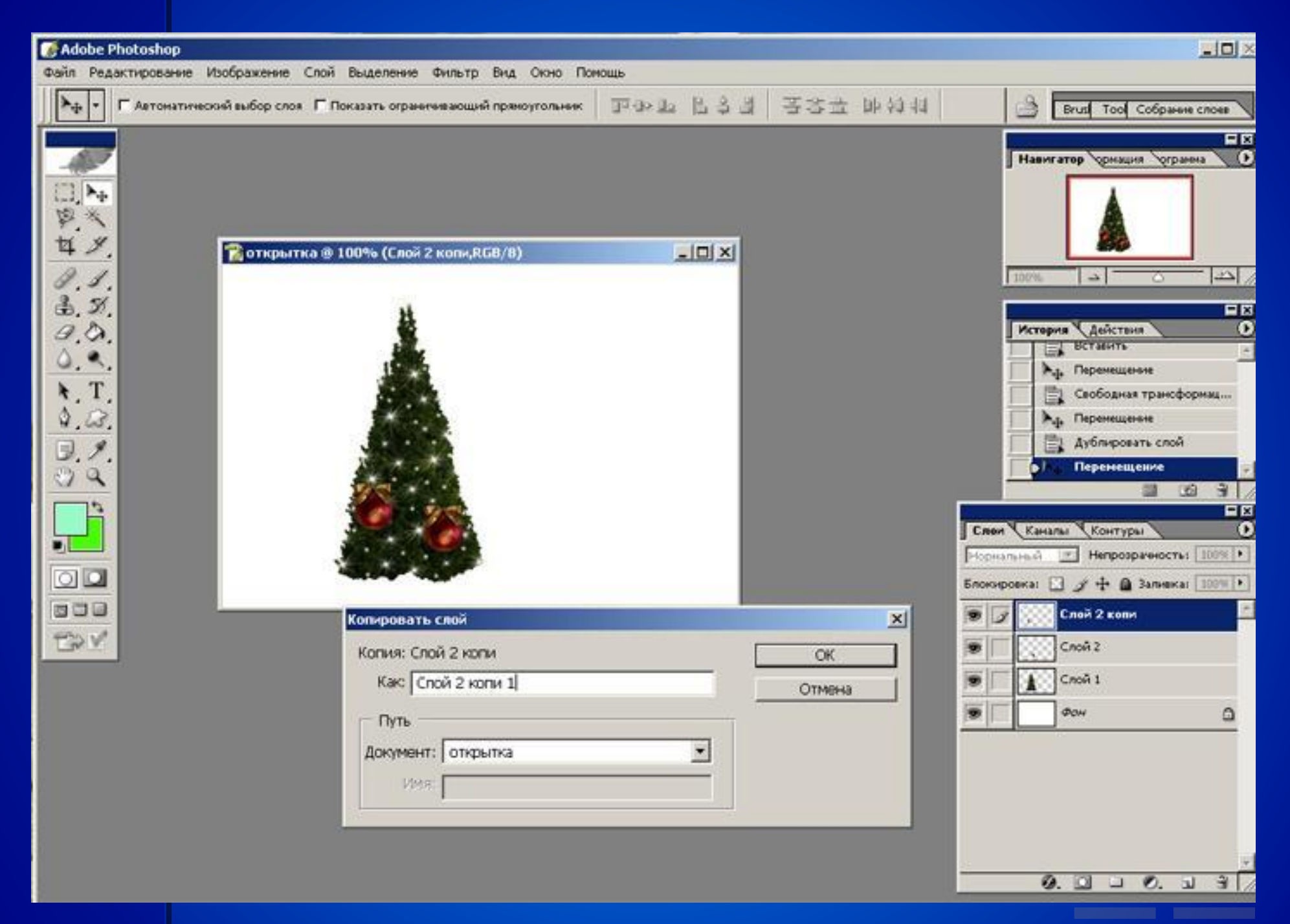

### **Копирование слоя**

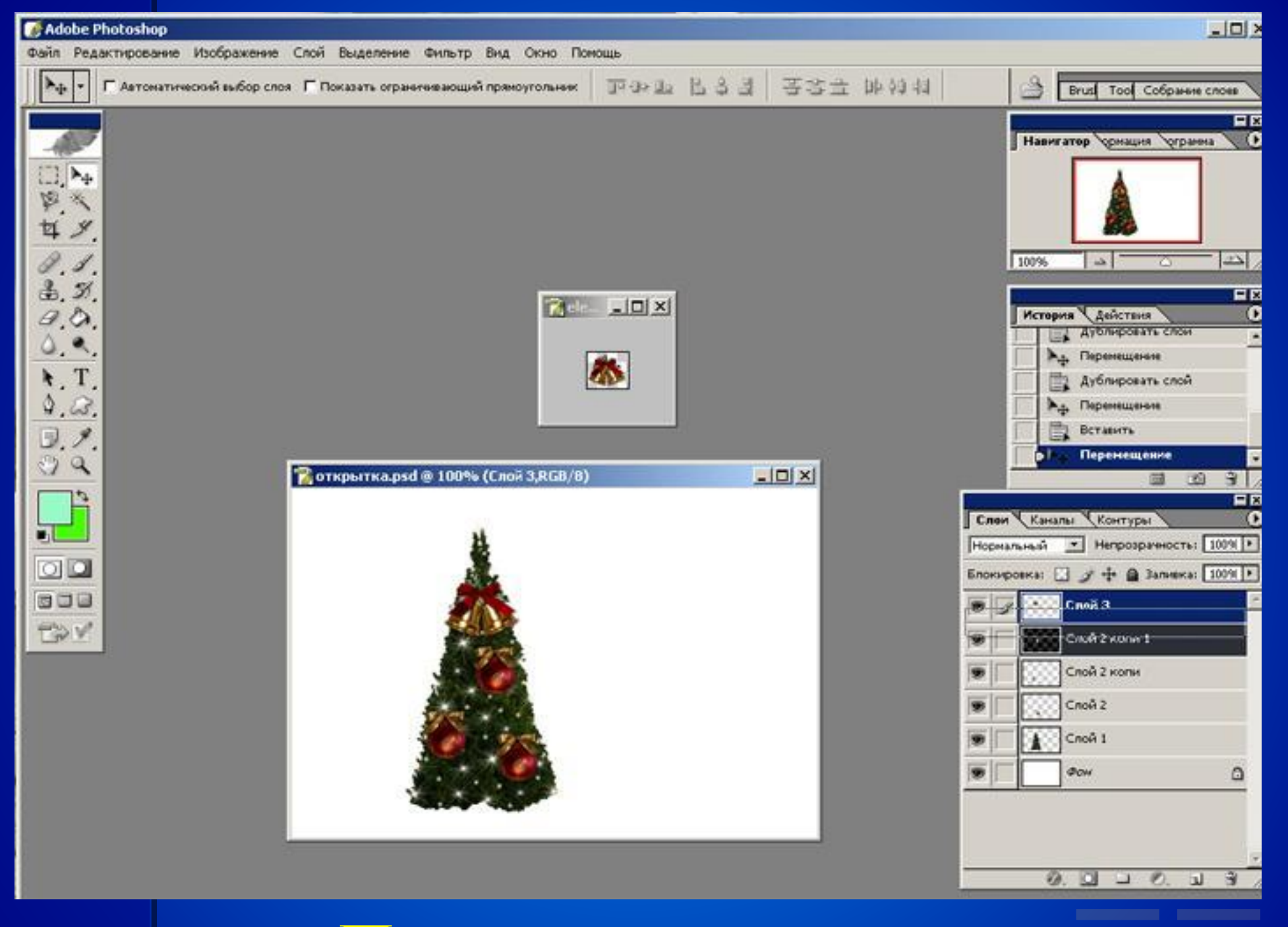

**Перемещение слоя**

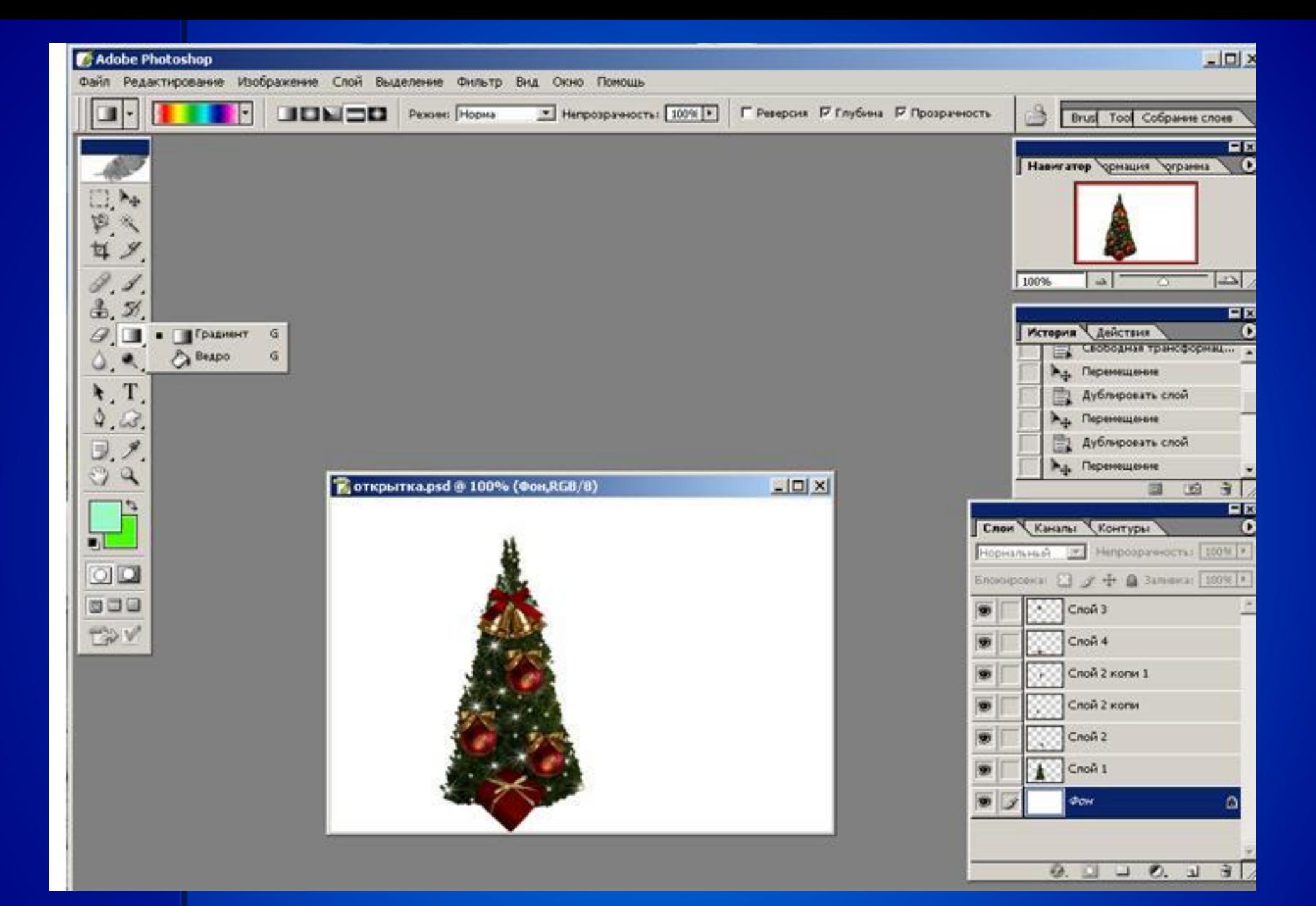

## **Выбор типа заливки фона**

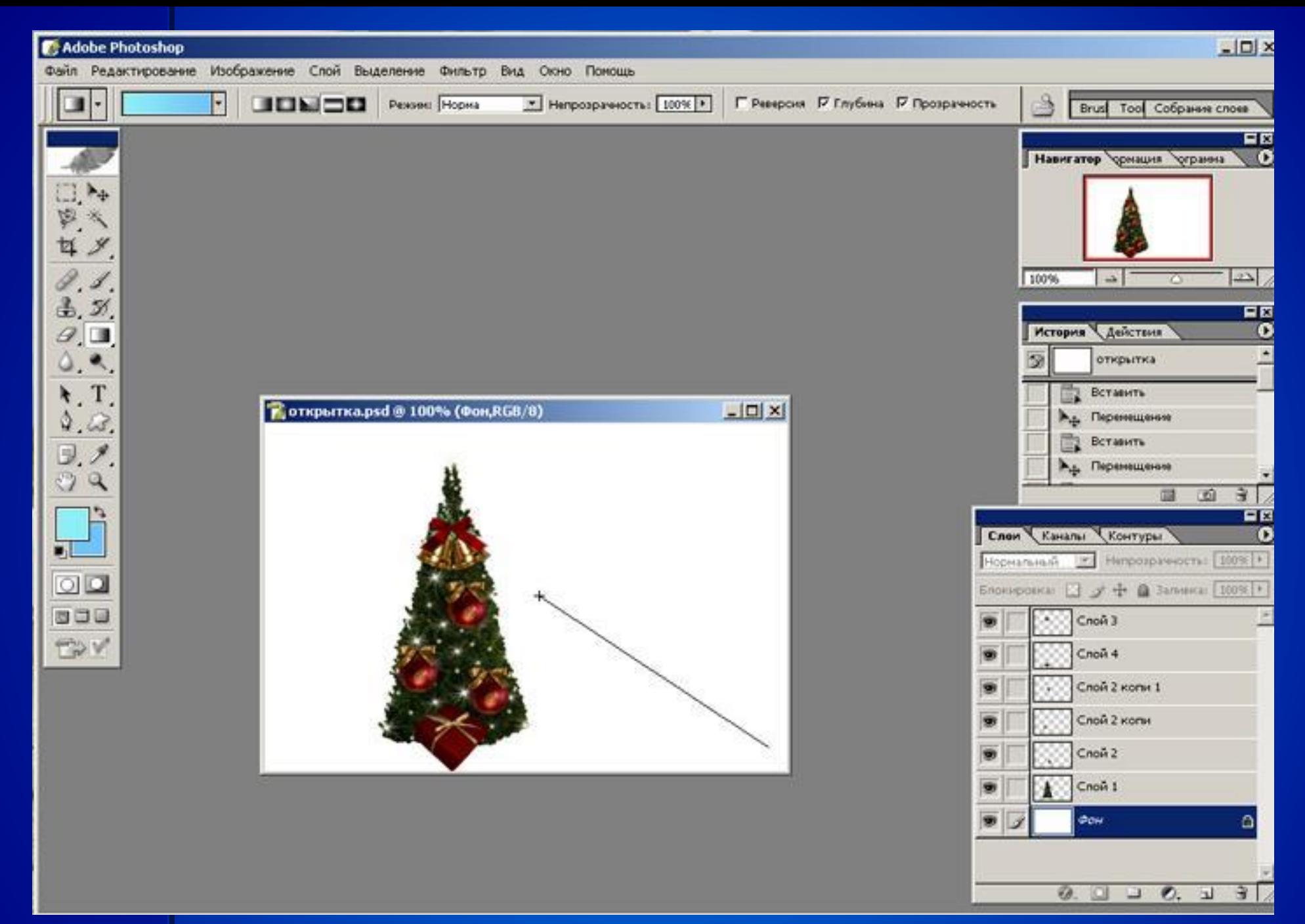

#### **Заливка фона**

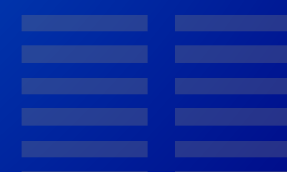

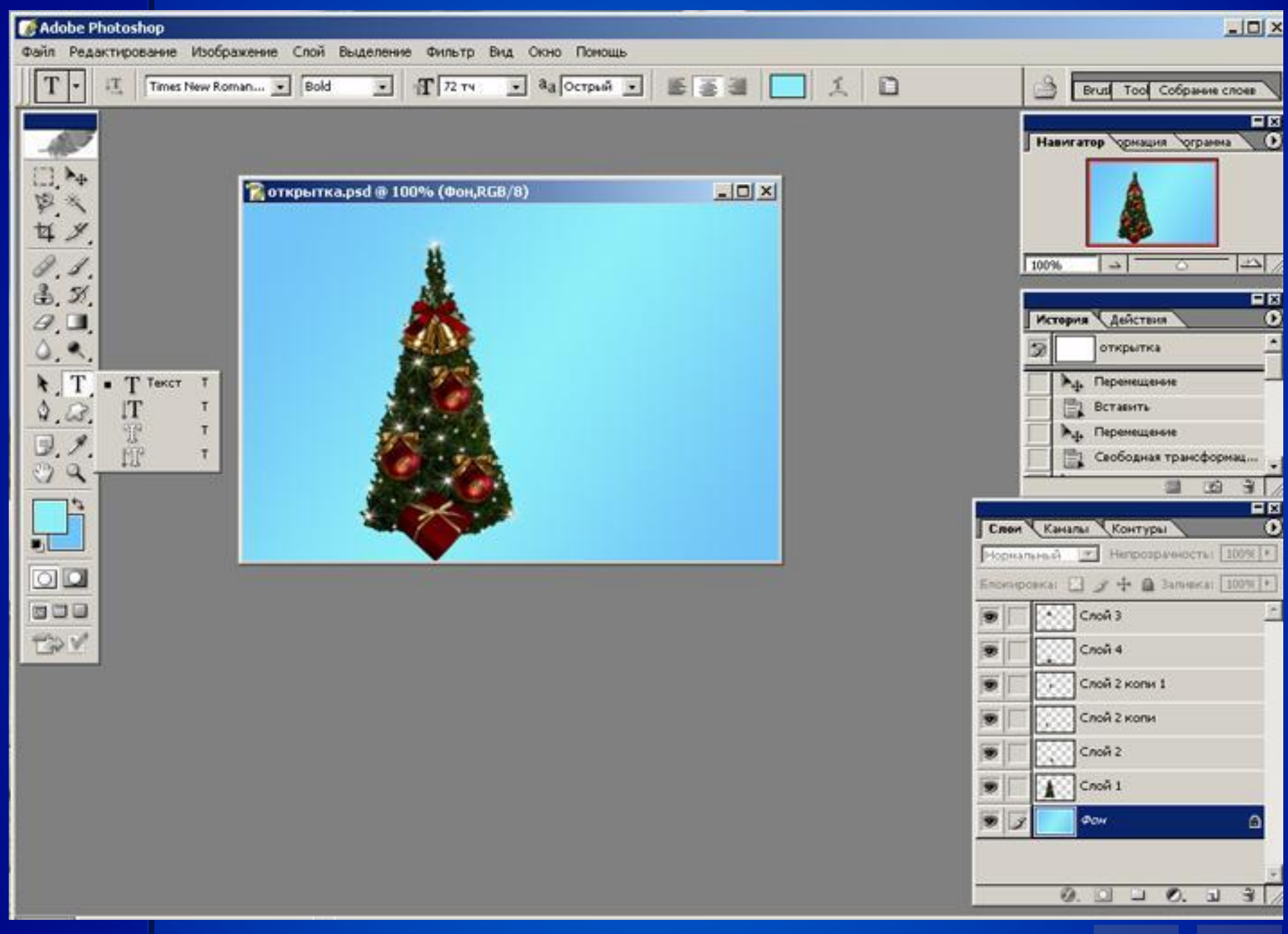

## **Выбор текста**

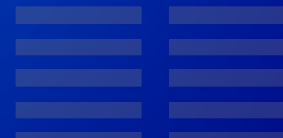

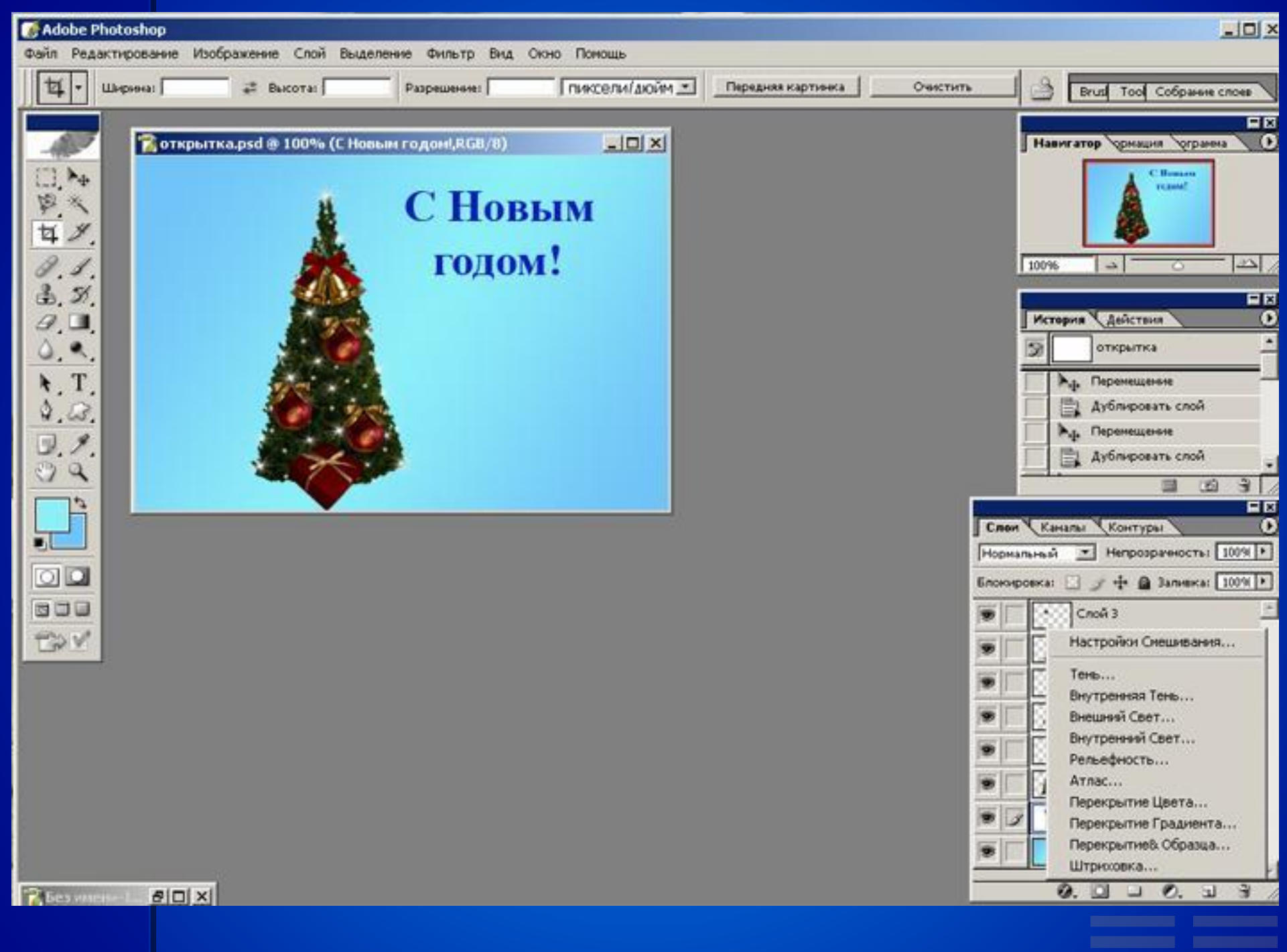

#### **Выбор стиля**

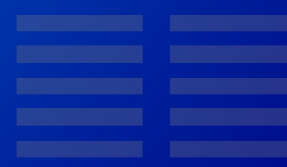

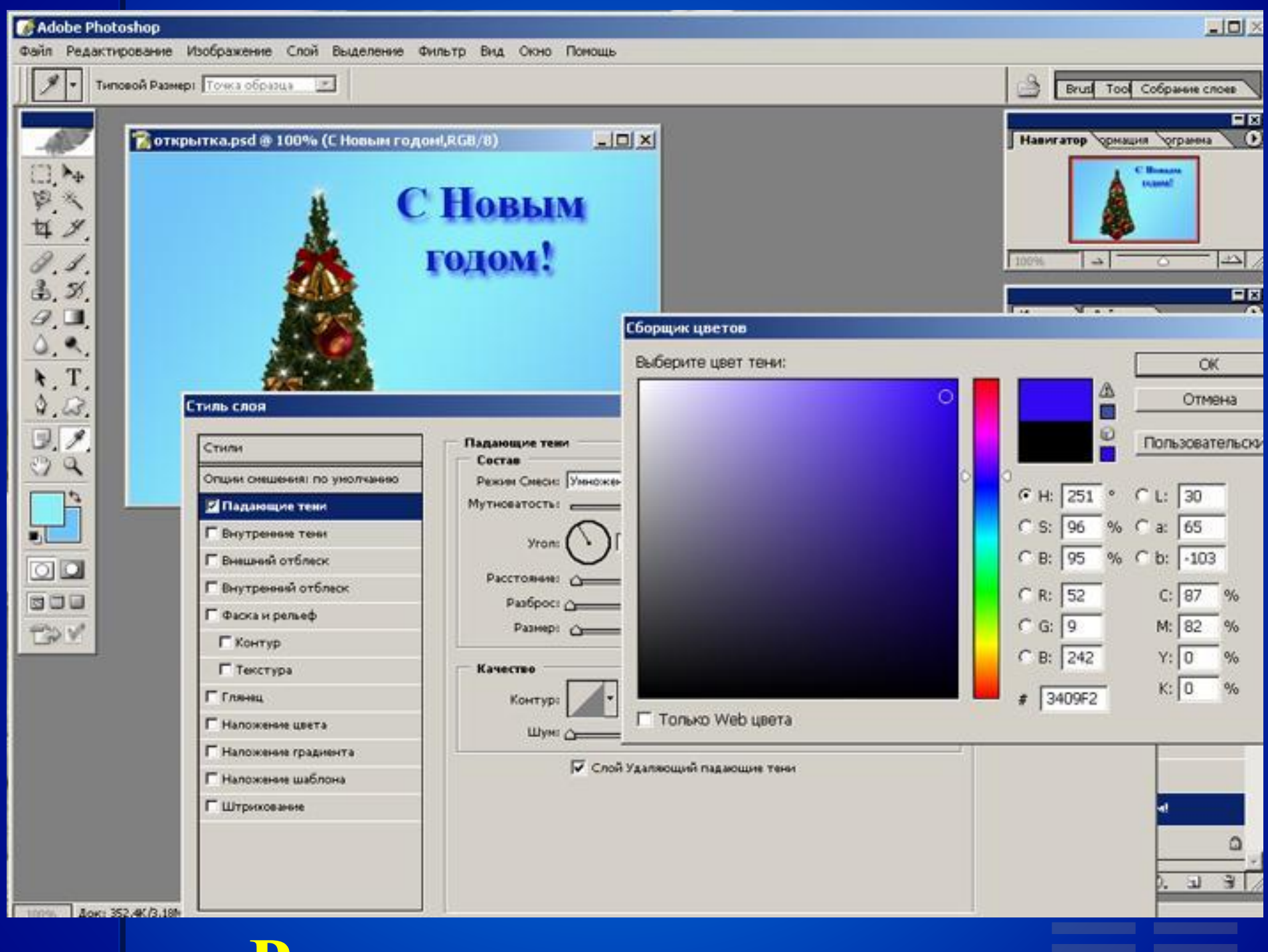

**Редактирование стиля**

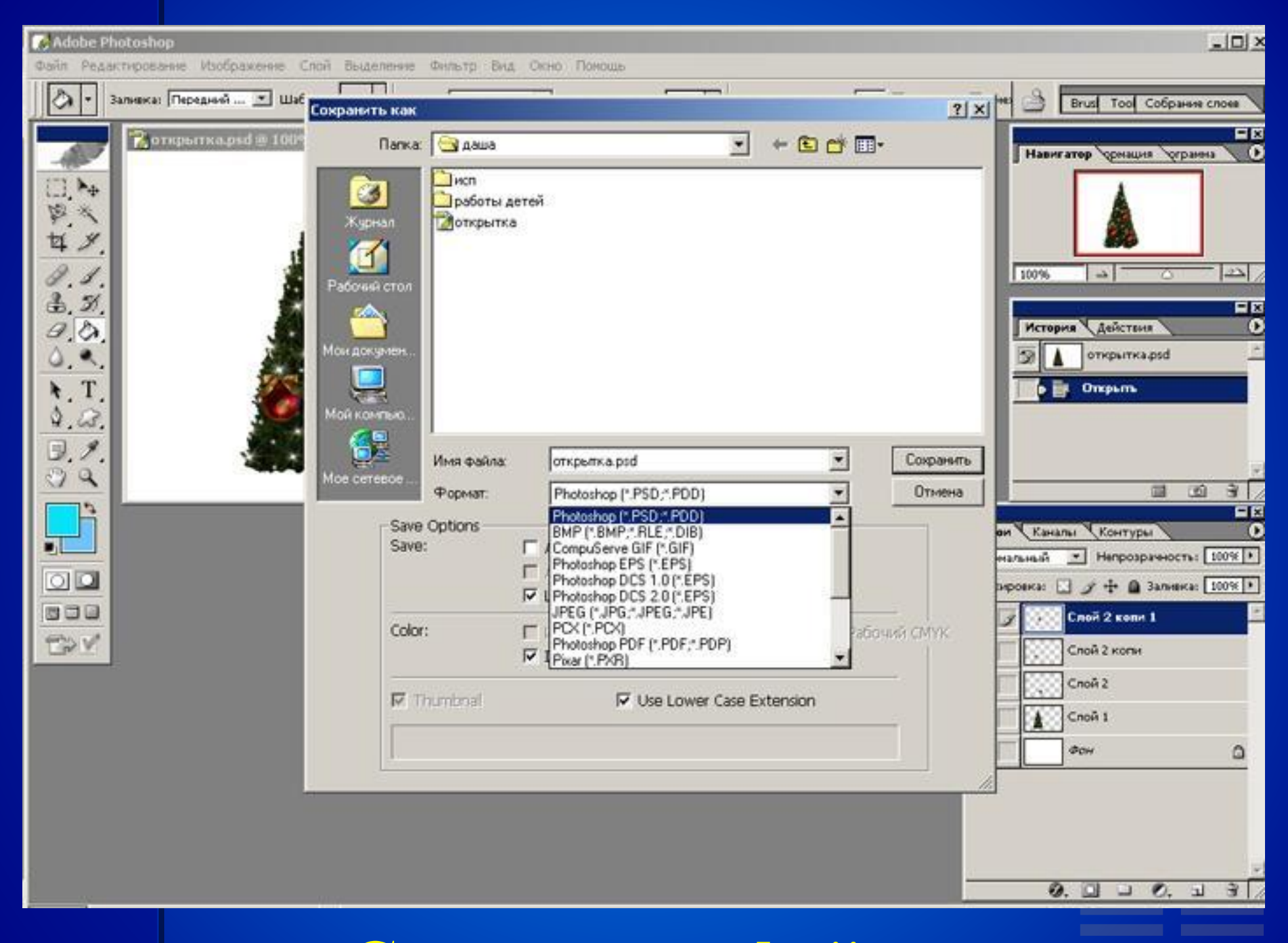

## **Сохранение файла**

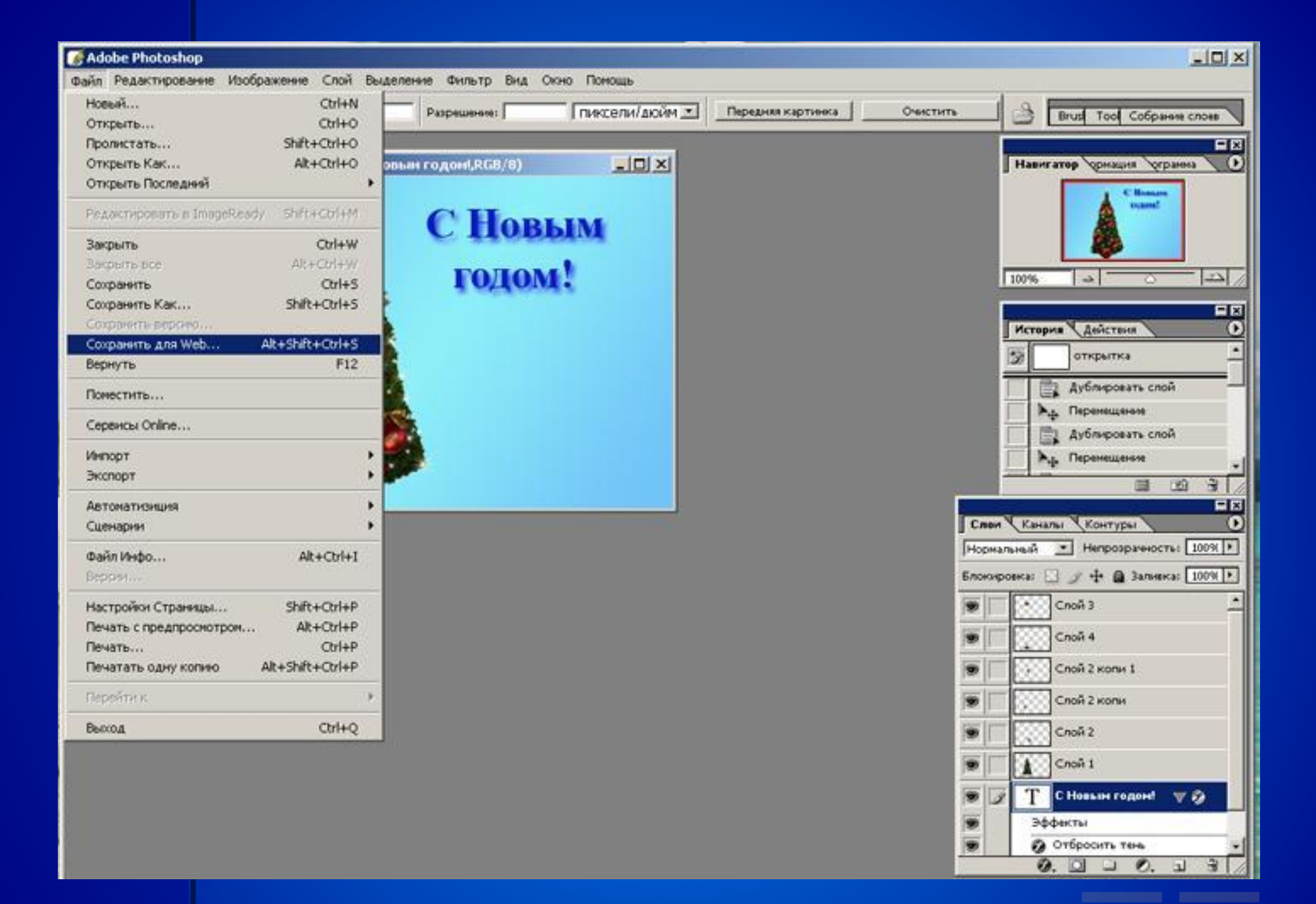

## **Сохранение изображения для web**

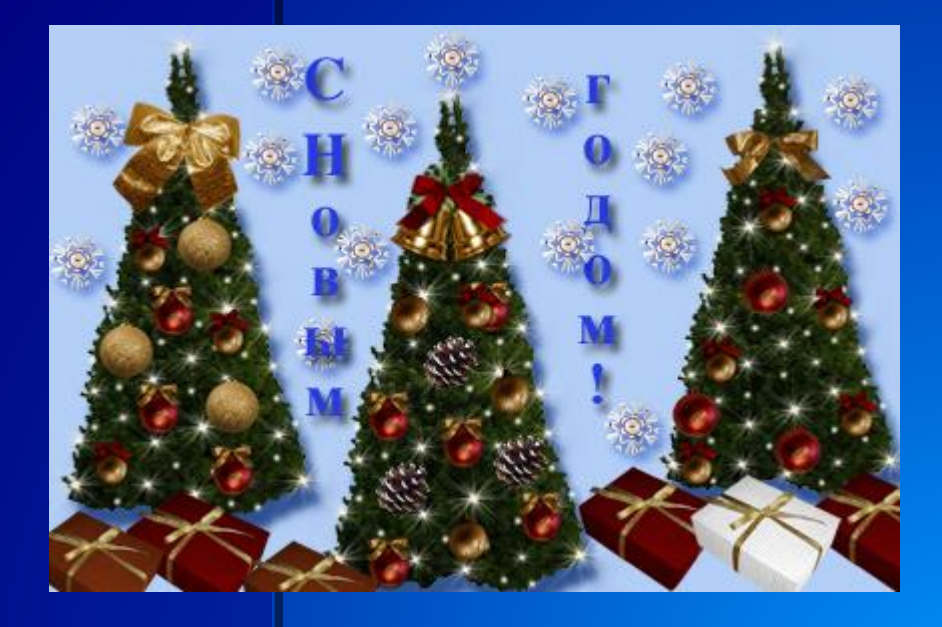

#### **Работа выполнена Куряковой Дарьей**

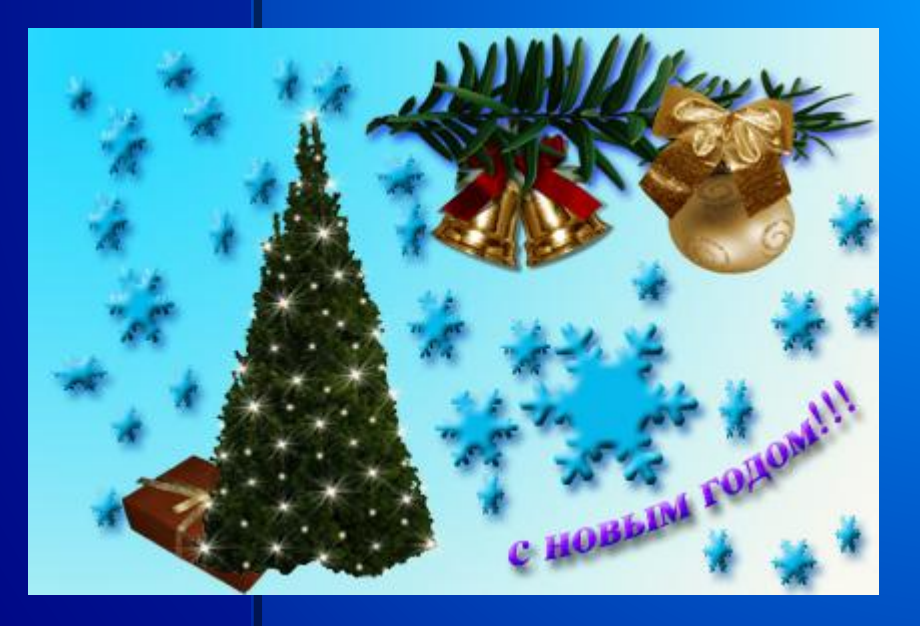

**Работа выполнена Хмиль Ангелиной**

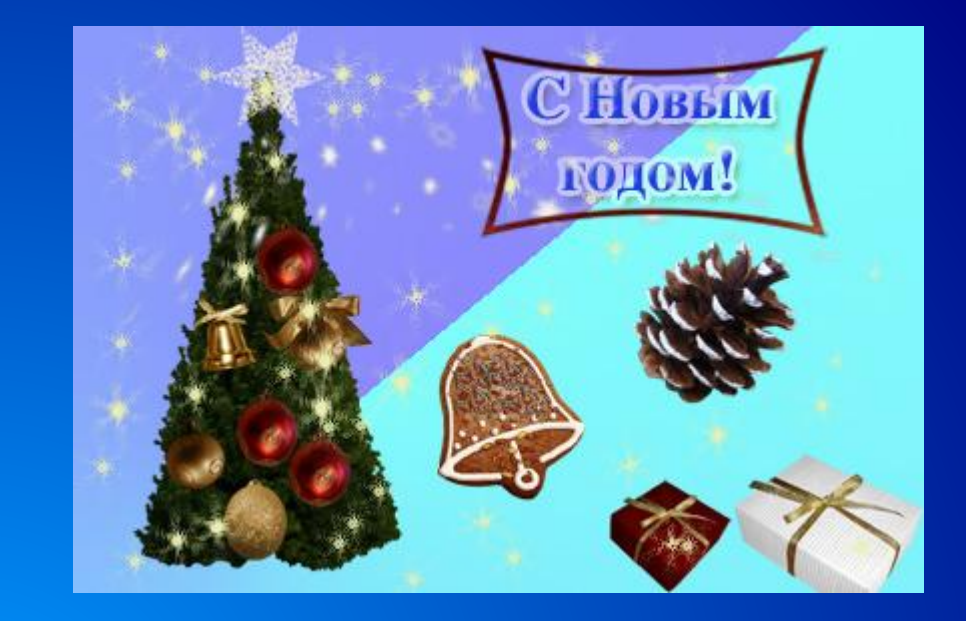

#### **Работа выполнена Безродной Анной**

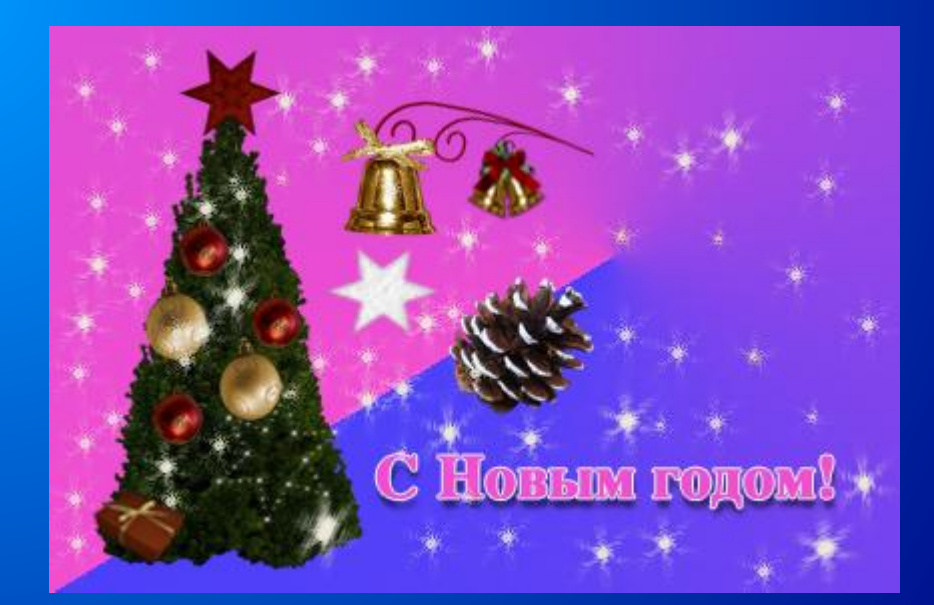

**Работа выполнена Мирошниченко Екатериной**

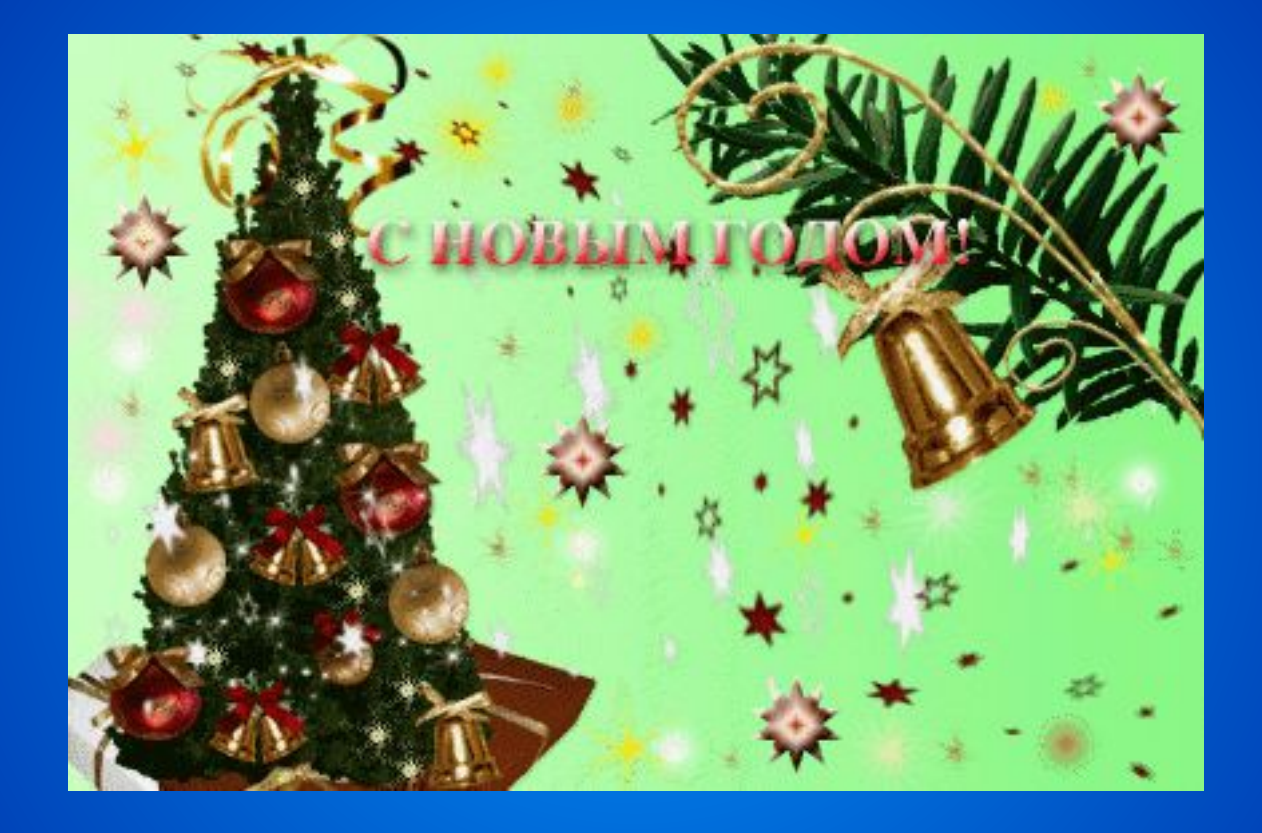

#### **Работа выполнена Приваловой Екатериной**